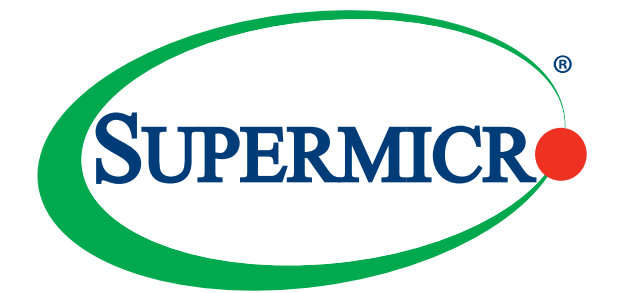

# AOC-MTG-i2T2S AOC-MTG-i2T2SM

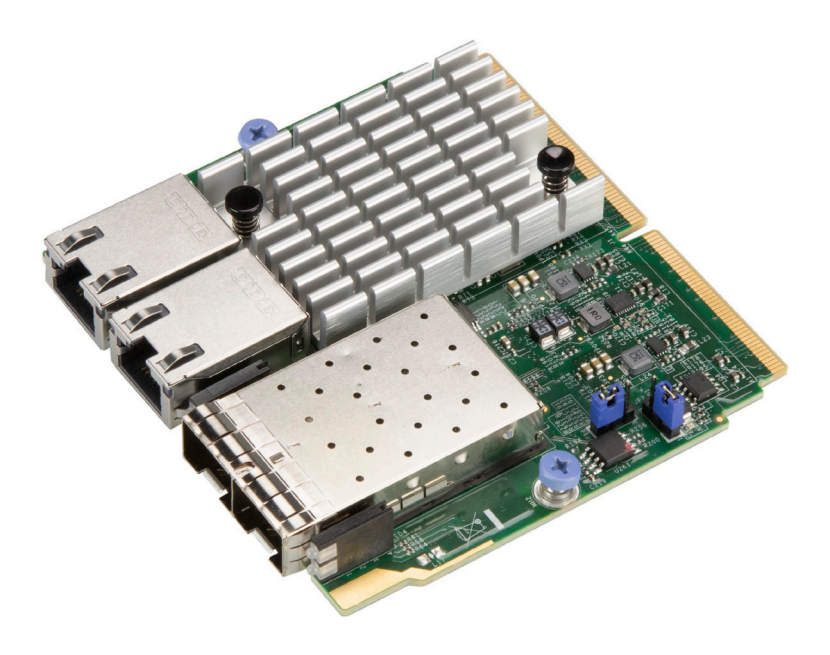

## User's Guide

Revision 1.0a

The information in this user's guide has been carefully reviewed and is believed to be accurate. The vendor assumes no responsibility for any inaccuracies that may be contained in this document, and makes no commitment to update or to keep current the information in this user's guide, or to notify any person or organization of the updates. **Please Note: For the most up-to-date version of this user's guide, please see our Website at www.supermicro.com.**

Super Micro Computer, Inc. ("Supermicro") reserves the right to make changes to the product described in this user's guide at any time and without notice. This product, including software and documentation, is the property of Supermicro and/or its licensors, and is supplied only under a license. Any use or reproduction of this product is not allowed, except as expressly permitted by the terms of said license.

IN NO EVENT WILL SUPER MICRO COMPUTER, INC. BE LIABLE FOR DIRECT, INDIRECT, SPECIAL, INCIDENTAL, SPECULATIVE OR CONSEQUENTIAL DAMAGES ARISING FROM THE USE OR INABILITY TO USE THIS PRODUCT OR DOCUMENTATION, EVEN IF ADVISED OF THE POSSIBILITY OF SUCH DAMAGES. IN PARTICULAR, SUPER MICRO COMPUTER, INC. SHALL NOT HAVE LIABILITY FOR ANY HARDWARE, SOFTWARE, OR DATA STORED OR USED WITH THE PRODUCT, INCLUDING THE COSTS OF REPAIRING, REPLACING, INTEGRATING, INSTALLING OR RECOVERING SUCH HARDWARE, SOFTWARE, OR DATA.

Any disputes arising between the manufacturer and the customer shall be governed by the laws of Santa Clara County in the State of California, USA. The State of California, County of Santa Clara shall be the exclusive venue for the resolution of any such disputes. Supermicro's total liability for all claims will not exceed the price paid for the hardware product.

FCC Statement: This equipment has been tested and found to comply with the limits for a Class A digital device pursuant to Part 15 of the FCC Rules. These limits are designed to provide reasonable protection against harmful interference when the equipment is operated in an industrial environment. This equipment generates, uses, and can radiate radio frequency energy and, if not installed and used in accordance with the manufacturer's instruction manual, may cause harmful interference with radio communications. Operation of this equipment in a residential area is likely to cause harmful interference, in which case you will be required to correct the interference at your own expense.

California Best Management Practices Regulations for Perchlorate Materials: This Perchlorate warning applies only to products containing CR (Manganese Dioxide) Lithium coin cells. "Perchlorate Material-special handling may apply. See www.dtsc.ca.gov/hazardouswaste/perchlorate".

> WARNING: This product can expose you to chemicals including lead, known to the State of California to cause cancer and birth defects or other reproductive harm. For more information, go to www.P65Warnings.ca.gov.

User's Guide Revision 1.0a

**!**

Release Date: August 30, 2021

Unless you request and receive written permission from Super Micro Computer, Inc., you may not copy any part of this document.

Information in this document is subject to change without notice. Other products and companies referred to herein are trademarks or registered trademarks of their respective companies or mark holders.

Copyright © 2021 by Super Micro Computer, Inc. All rights reserved.

**Printed in the United States of America**

## **Preface**

## **About this User's Guide**

This user's guide is written for system integrators, IT technicians, and knowledgeable end users. It provides information for the installation and use of the AOC-MTG-i2T2S(M) add-on card.

## **About this Add-on Card**

The Supermicro® AOC-MTG-i2T2S(M) is one of the most flexible and scalable 4-port 10Gb network solutions in the market. Based on the Intel® X710-TM4 controller, it is designed to support a mixed network interface – two RJ45 and two SFP+ connectors, with performance enhancing features and power management technologies. With SIOM form factor, this controller fulfills the needs of flexible networking options in a small footprint and allows capability to monitor the system remotely through built-in NC-SI feature.

## **An Important Note to the User**

All images and layouts shown in this user's guide are based upon the latest PCB Revision available at the time of publishing. The card you have received may or may not look exactly the same as the graphics shown in this user's guide.

## **Returning Merchandise for Service**

A receipt or copy of your invoice marked with the date of purchase is required before any warranty service will be rendered. You can obtain service by calling your vendor for a Returned Merchandise Authorization (RMA) number. When returning the motherboard to the manufacturer, the RMA number should be prominently displayed on the outside of the shipping carton, and the shipping package is mailed prepaid or hand-carried. Shipping and handling charges will be applied for all orders that must be mailed when service is complete. For faster service, you can also request a RMA authorization online (http://www.supermicro.com/RmaForm/).

This warranty only covers normal consumer use and does not cover damages incurred in shipping or from failure due to the alternation, misuse, abuse, or improper maintenance of products.

During the warranty period, contact your distributor first for any product problems.

### **Conventions Used in the User's Guide**

Pay special attention to the following symbols for proper system installation and to prevent damage to the system or injury to yourself:

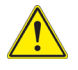

**Warning:** Important information given to ensure proper system installation or to prevent damage to the components or injury to yourself.

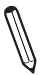

**Note:** Additional information given to differentiate between various models or provides information for correct system setup.

## **Naming Convention**

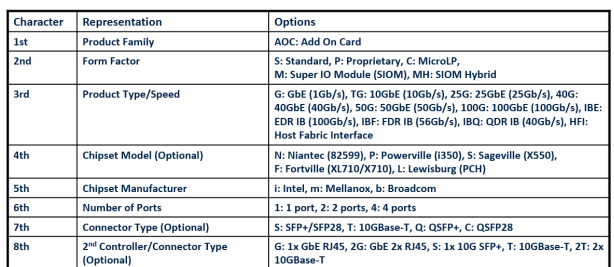

# $\begin{array}{cccccc}\n\textbf{AOC-MHIBF-m2Q2G} \\
\hline\n\end{array}$

#### **SMC Networking Add-on Cards**

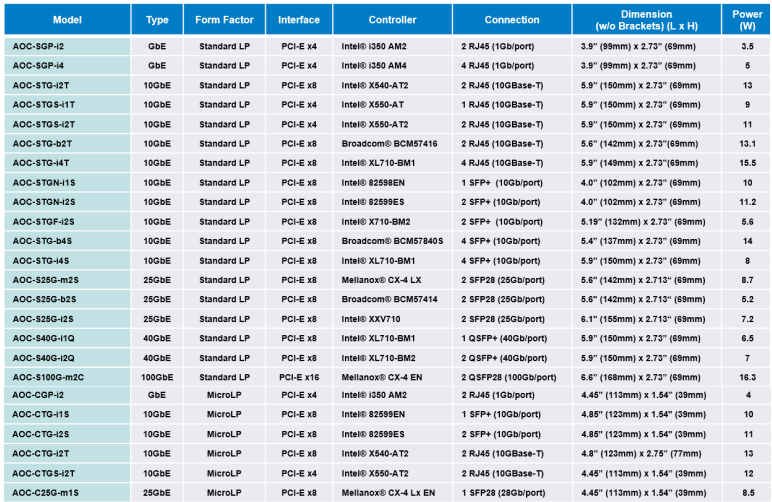

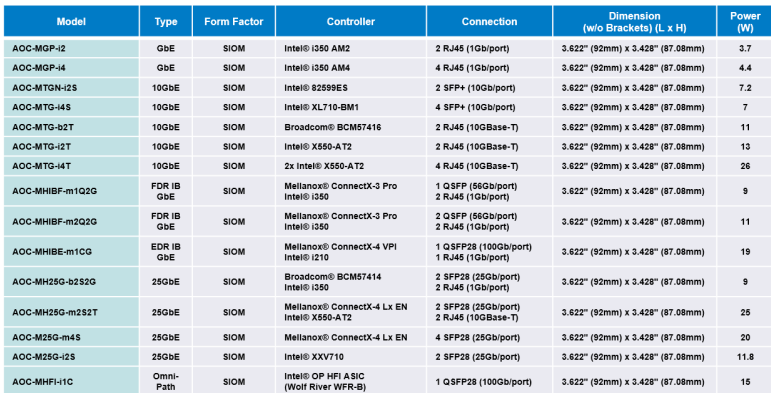

## **Contacting Supermicro**

#### **Headquarters**

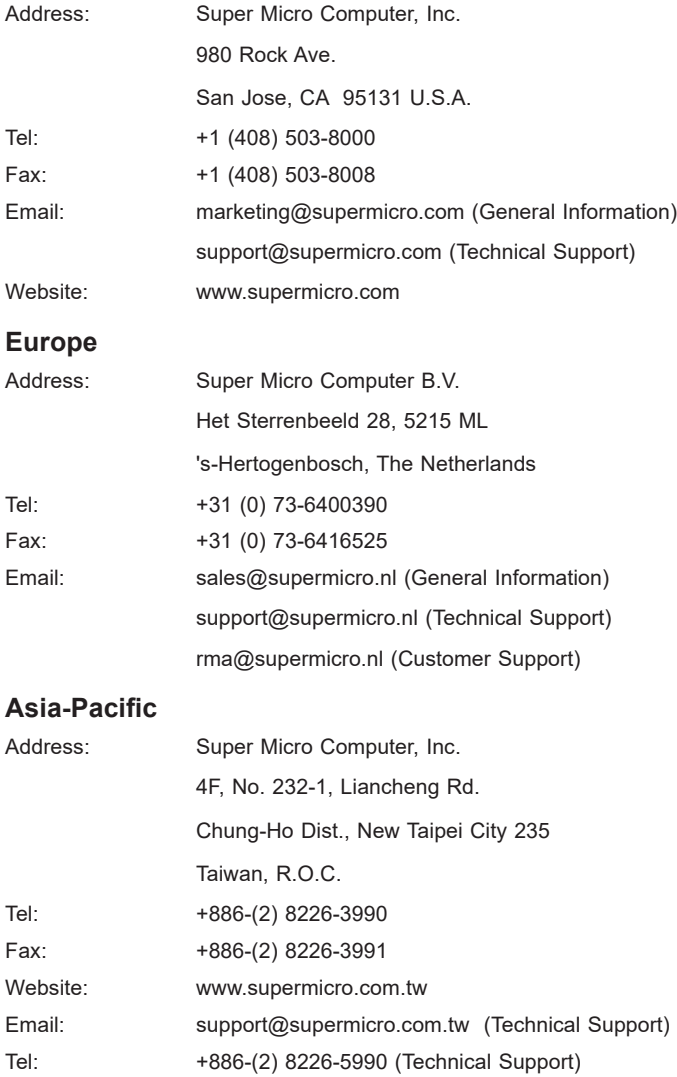

## **Table of Contents**

#### **Preface**

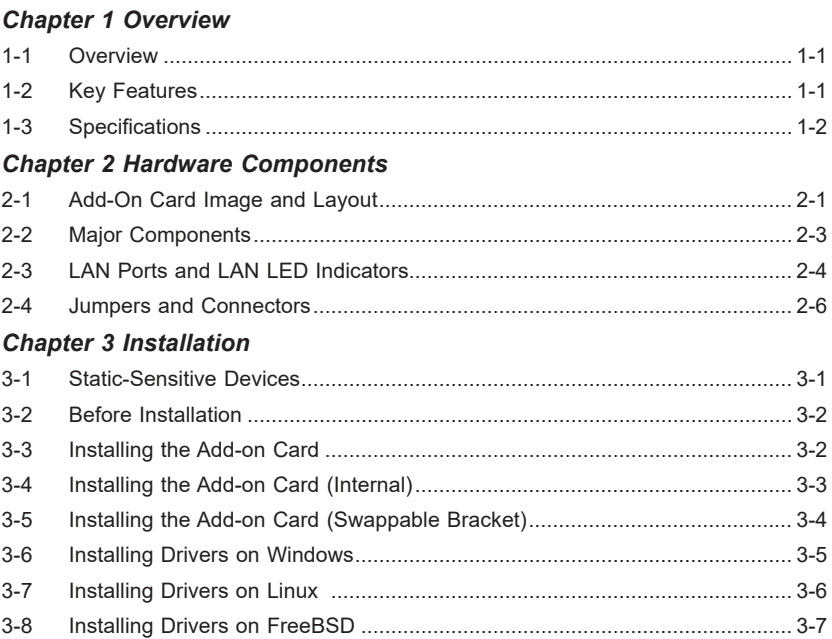

## **Chapter 1**

## **Overview**

## **1-1 Overview**

Congratulations on purchasing your add-on card from an acknowledged leader in the industry. Supermicro products are designed with the utmost attention to detail to provide you with the highest standards in quality and performance. For product support and updates, please refer to our website at http://www.supermicro.com/ products/nfo/networking.cfm#adapter.

## **1-2 Key Features**

The key features of this add-on card include the following:

- Super I/O Module (SIOM) Form Factor
- Intel<sup>®</sup> X710-TM4 Ethernet controller
- Quad 10Gbps ports: two RJ45 and two SFP+ connectors
- Network Virtualization Offloads: VXLAN and NVGRF
- Energy Efficient Ethernet (EEE)
- Intel<sup>®</sup> Fthernet Flow Director
- Data Plane Developer Kit for efficient packet processing (DPDK)
- Asset Management Features with thermal sensor
- NC-SI for Remote Management
- Supports RJ45 Category-6 and 6A cables
- Supports both Direct Attach Copper and Fiber Cables
- RoHS compliant 6/6

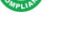

## **1-3 Specifications**

#### **General**

- Super I/O Module (SIOM) Form Factor
- Intel<sup>®</sup> X710-TM4 Ethernet controller
- Quad 10Gbps ports: two RJ45 and two SFP+ connectors

#### **Networking Features**

- IEEE 802.3ad, 802.1AX Link Aggregation
- IEEE 1588 Time Stamping
- IEEE 802.1Q VLAN
- MSI and MSI-X support
- Intel<sup>®</sup> Flow Director
- Jumbo Frames (up to 9.5KB)
- IEEE 802.3x Flow Control
- Teaming support
- Checksum Offload (IPv4/IPv6, SCTP, TCP, UPD, Tx/Rx)

#### **Virtualization Features**

- Support for Virtual Machine Device Queues (VMDq)
- Single-Root I/O Virtualization (SR-IOV)
- VLAN
- Network Virtualization Stateless Offload: VXLAN, NVGRE
- GENEVE

#### **Management Features**

- Asset Management support on Supermicro® platforms
- NC-SI for remote management
- PXE remote boot
- iSCSI remote boot

#### **Power Savings**

- ACPI compliant power management
- PCI Express Active State Power Management (ASPM)
- Energy Efficient Ethernet (IEEE 802.3az)

#### **OS Support**

- Windows® Server
- Linux RHEL
- Linux SLES
- Linux Ubuntu
- Linux CentOS
- FreeBSD
- VMware

#### **Cable Support**

- SFP+ direct attach twin-axial copper cables up to 7m
- Fiber-optic cables (with required optional SFP+ transceivers)
- RJ-45 Category-6 up to 55m; Category-6A up to 100m

#### **Power Consumption**

• Maximum power consumption: 10 W

#### **Operating Conditions**

- Storage temperature: -40°C to 70°C (-40°F to 158°F)
- Storage humidity: 90% non-condensing relative humidity at 35ºC

#### **Physical Dimensions**

• Card PCB dimensions: 92mm (3.62in) x 87.1mm (3.43in) (W x D)

#### **Supported Platforms**

- Supermicro® motherboards with Super I/O Module slot
- Supermicro® server systems with Super I/O Module slot (See SIOM Compatibility Matrix online)

http://www.supermicro.com/support/resources/AOC/AOC\_Compatibility\_SIOM. cfm

Please note that this product is sold only as part of an integrated solution with Supermicro® server systems.

#### **Available SKUs**

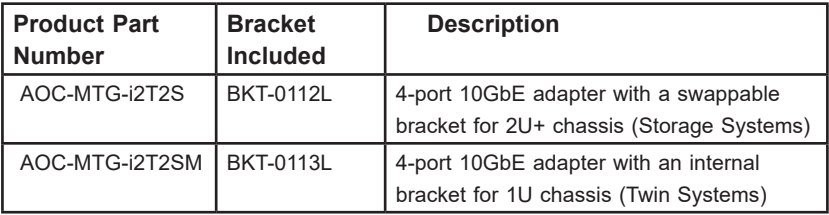

## **Chapter 2**

## **Hardware Components**

**2-1 Add-On Card Image and Layout**

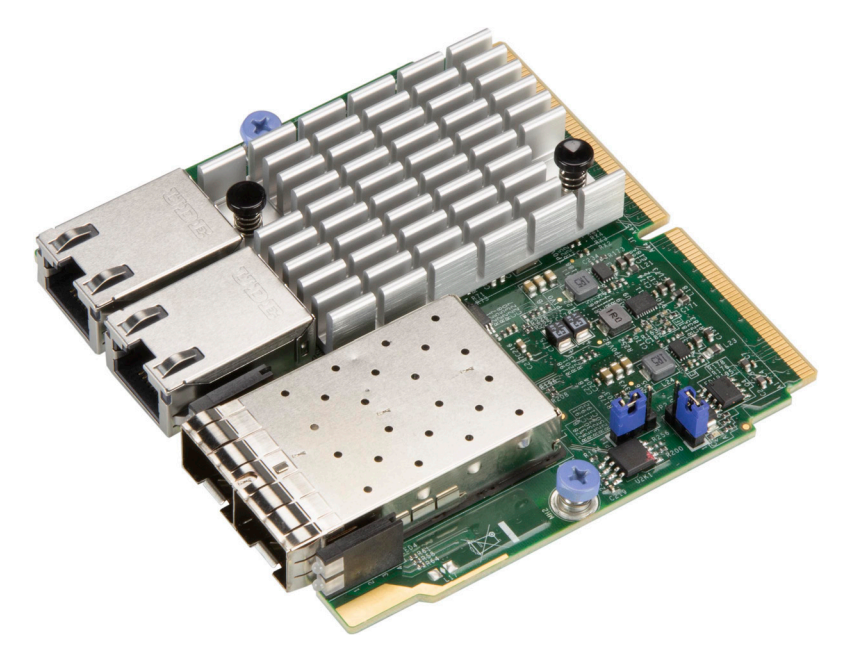

**AOC-MTG-i2T2S(M) Image**

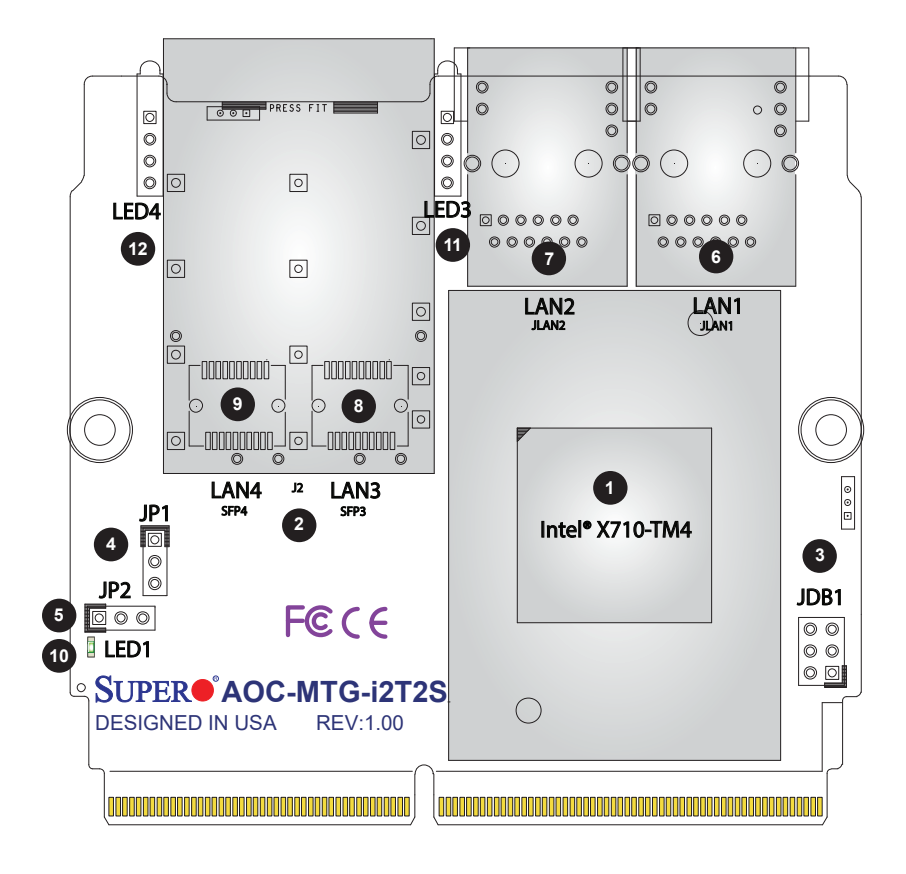

**AOC-MTG-i2T2S(M) Layout**

## **2-2 Major Components**

The following major components are installed on the AOC-MTG-i2T2S(M):

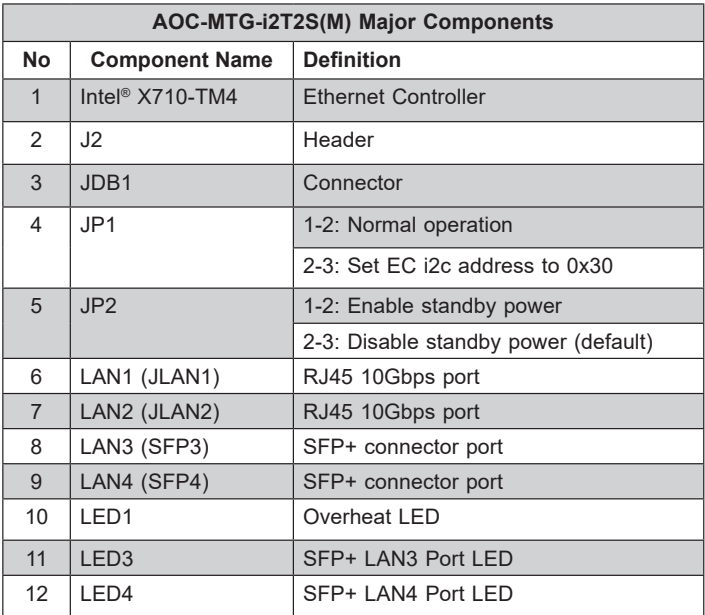

## **2-3 LAN Ports and LAN LED Indicators**

#### **LAN Ports**

There are four LAN ports on the AOC-MTG-i2T2S(M). These LAN ports support connection speeds of 10Gbps. Use a direct-attach RJ45 type LAN cable.

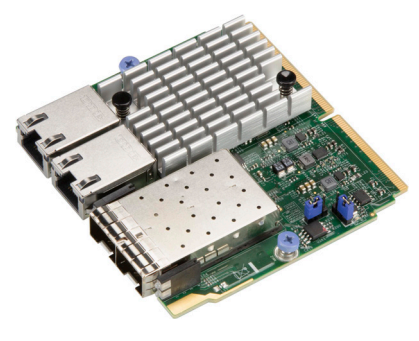

**AOC-MTG-i2T2S(M) Image**

#### **LAN Port LED Indicators**

Each LAN port has two LEDs to indicate speed and data activity. Refer to the table below for LED color and definition.

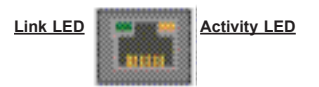

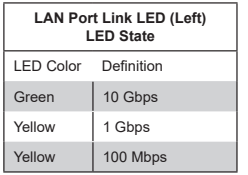

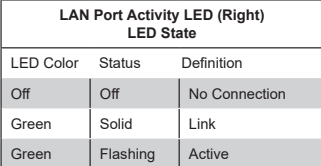

#### **SFP+ Ports**

Two SFP+ 10Gb adapter ports are located on the add-on card. Connect a DAC Twin Axial cable or an LC Fiber-Optic cable to the ports to provide Gigabit Ethernet communication. Refer to the add-on card layout on Page 2-2 for the location of the SFP+ port.

#### **SFP+ Port LEDs**

There are two LEDs located to the sides of the dual SFP ports to indicate the link speed and activity of each port. A 10Gb connection is indicated by a solid or blinking green LED. A 1Gb connection is indicated by a solid or blinking yellow LED. See the table at right for more information.

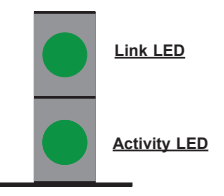

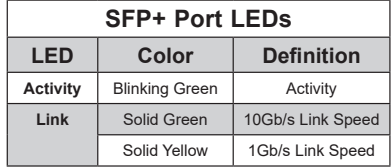

## **2-4 Jumpers and Connectors**

#### **Explanation of Jumpers**

To modify the operation of the add-on card, a jumper can be used to choose between optional settings. A jumper creates shorts between two pins to change the function of the connector. Pin 1 is identified with a square solder pad on the printed circuit board. See the add-on card layout on page 2-2 for the jumper locations.

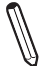

**Note:** On two-pin jumpers, "Closed" means the jumper is on and "Open" means the jumper is off the pins.

#### **Overheat LED**

An overheat LED at LED1 displays a warning if the add-on card is overheating. See the table below for the LED status.

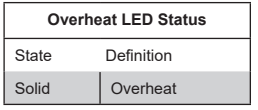

## **Chapter 3**

## **Installation**

## **3-1 Static-Sensitive Devices**

Electrostatic Discharge (ESD) can damage electronic components. To avoid damaging your add-on card, it is important to handle it very carefully. The following measures are generally sufficient to protect your equipment from ESD.

#### **Precautions**

- Use a grounded wrist strap designed to prevent static discharge.
- Touch a grounded metal object before removing the add-on card from the antistatic bag.
- Handle the add-on card by its edges only; do not touch its components.
- Put the add-on card back into the antistatic bags when not in use.
- For grounding purposes, make sure that your system chassis provides excellent conductivity between the power supply, the case, the mounting fasteners and the add-on card.

#### **Unpacking**

The add-on card is shipped in antistatic packaging to avoid static damage. When unpacking your component or system, make sure you are static protected.

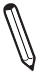

**Note**: To avoid damaging your components and to ensure proper installation, always connect the power cord last, and always unplug it before adding, removing or changing any hardware components.

## **3-2 Before Installation**

Before you install the add-on card, follow the instructions below.

- 1. Power down the system.
- 2. Unplug the power cord.
- 3. Use industry-standard anti-static equipment such as gloves or a wrist strap and follow the precautions on page 3-1 to avoid damage caused by ESD.
- 4. Familiarize yourself with the server, motherboard, and/or chassis documentation.
- 5. Confirm that your operating system includes the latest updates and hotfixes.

## **3-3 Installing the Add-on Card**

Follow the steps below to install the add-on card into your system.

- 1. Remove the server cover and, if any, set aside any screws for later use.
- 2. Remove the add-on card slot cover. If the slot cover has a screw, place it aside for later use.
- 3. Position the add-on card in front of the SIOM slot and gently push in both sides of the card until it slides into the slot.

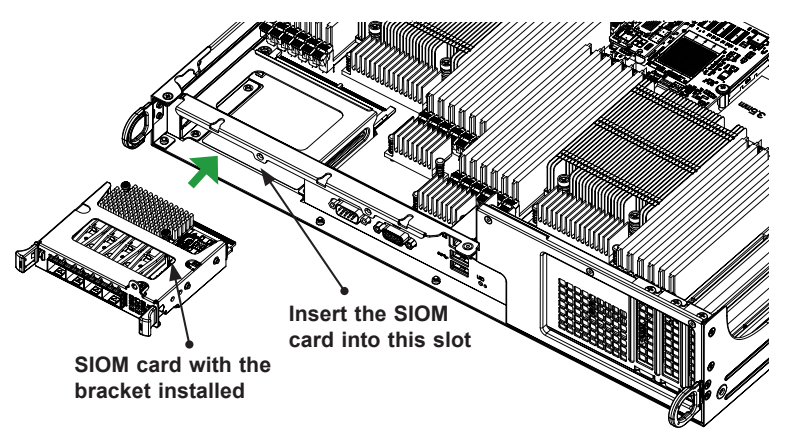

**Note**: This add-on card does not support hot plug. Please turn off the AC power and remove the power cord from the wall socket before you install or remove the add-on card.

- 4. Secure the add-on card to the chassis. If required, use the screw that you previously removed.
- 5. Attach any necessary external cables to the add-on card.
- 6. Replace the system cover.
- 7. Plug in the power cord and power up the system.

## **3-4 Installing the Add-on Card (Internal)**

Follow this step to install the add-on card if your system does not support a swappable bracket. Insert the SIOM card in the motherboard and then install the motherboard in the chassis. An internal bracket comes with the SIOM card 1U chassis SKU. It needs to be installed onto the chassis.

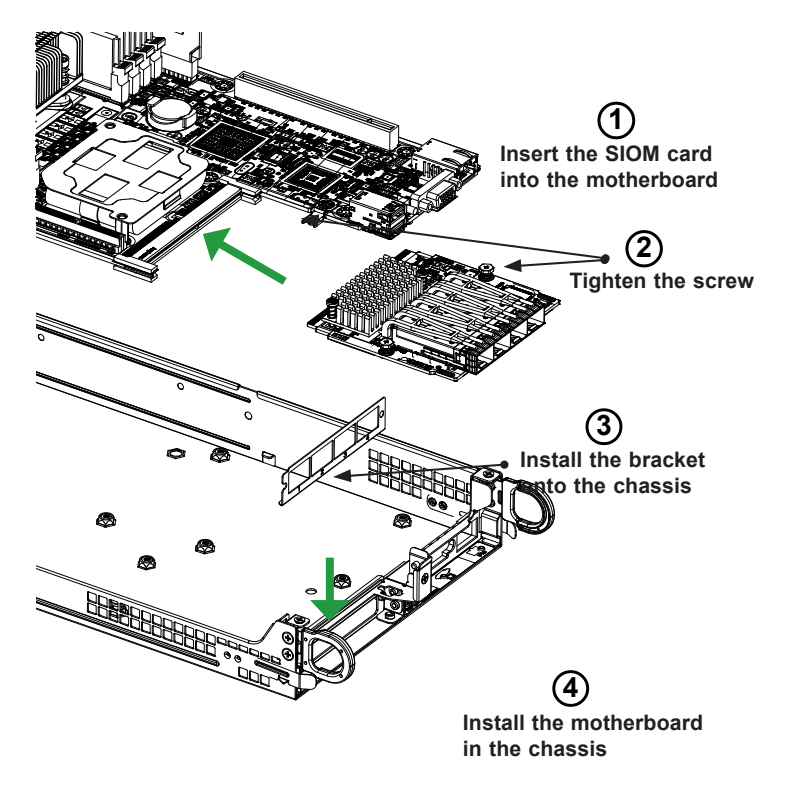

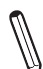

**Note**: It is recommended that the SIOM card installation above be completed by a system integrator or the manufacturer.

## **3-5 Installing the Add-on Card (Swappable Bracket)**

Follow the steps below to install the add-on card into your system that supports a swappable bracket. The add-on card must be installed in the swappable bracket before it can be installed in the your system

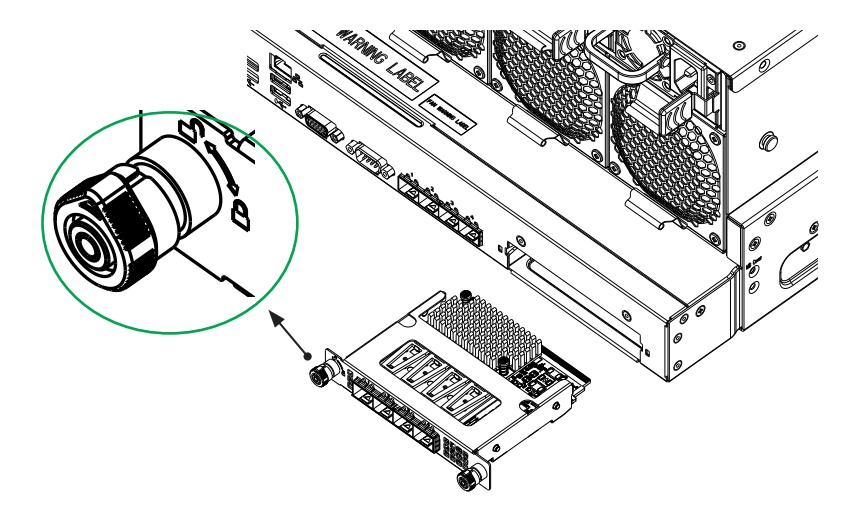

- 1. Install the add-on card into the swappable bracket.
- 2. Position the add-on card in front of the SIOM slot and gently push in both sides of the card until it slides into the slot.
- 3. Once the card is in the slot, push both knobs in and turn to the right to lock the card in the system. The left knob has the unlock/lock symbols next to it. To ensure that the add-on is locked, make sure that the knob position indicator is pointing to the lock symbol.

## **3-6 Installing Drivers on Windows**

Follow the steps below to install the drivers for Windows. Download the drivers from the Supermicro FTP site at ftp://ftp.supermicro.com/Networking\_Drivers/.

- 1. Run CDR-NIC.
- 2. When the SUPERMICRO window appears, click on the computer icon next to the product model.
- 3. Click on INSTALL DRIVERS AND SOFTWARE.
- 4. Follow the prompts to complete the installation.

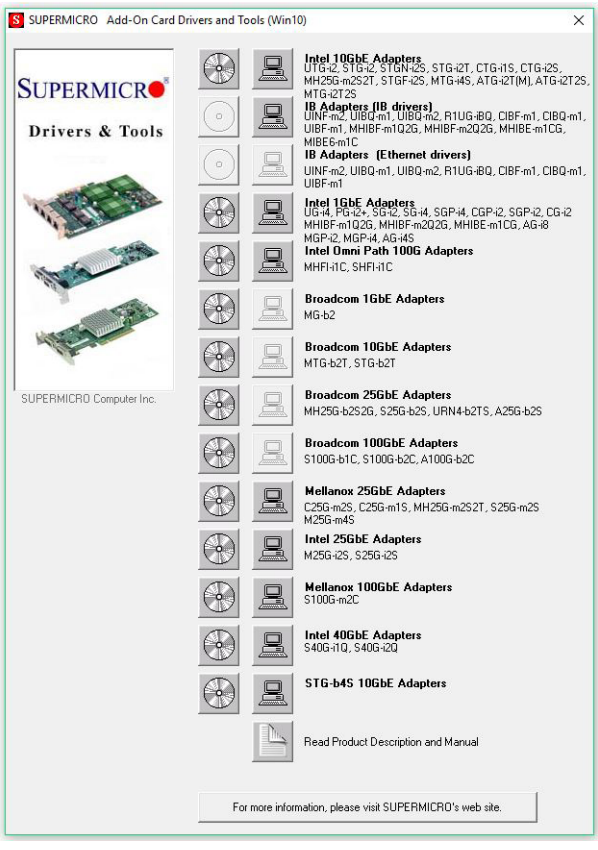

## **3-7 Installing Drivers on Linux**

Follow the steps below to install the drivers for Linux.

#### **Build a Binary RPM Package**

- 1. Download the driver from the Supermicro CDR-NIC LAN driver CD or ftp:// ftp.supermicro.com/Networking\_Drivers/CDR-NIC\_1.62\_for\_Add-on\_NIC\_ Cards/Intel/LAN/PRO40GB/LINUX. Due to the continuous development of the Linux kernel, the drivers are updated more often than the bundled releases. The latest driver can be found on http://downloadcenter.intel.com.
- 2. Choose the Intel driver package from LAN/PRO40GB/LINUX.
- 3. Copy the driver to the directory of your choice. For example:

/home/username/i40e

or

/usr/local/src/i40e

4. Untar/unzip archive, where <x.x.x> is the version number for the driver tar file:

tar zxf i40e-x.x.x.tar.gz

5. Change to the driver sic directory, where <x.x.x> is the version number for the driver tar:

```
cd i40e-x.x.x/src/
make install
```
This will install the Linux driver to your system. For more driver installation information, please refer to the Intel Support Website.

## **3-8 Installing Drivers on FreeBSD**

Follow the instructions below to install the drivers to a FreeBSD system, where  $\langle x.x.x \rangle$  is the driver version as indicated in the name of the driver tar file.

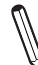

**Note**: You must have kernel sources installed in order to compile the driver module.

- 1. Download the driver from the Supermicro CDR-NIC LAN driver CD or ftp:// ftp.supermicro.com/Networking\_Drivers/CDR-NIC\_1.62\_for\_Add-on\_NIC\_ Cards/Intel/LAN/PRO40GB/FreeBSD. Due to the continuous development of the Linux kernel, the drivers are updated more often than the bundled releases. The latest driver can be found on http://downloadcenter.intel.com.
- 2. Move the base driver tar file to the directory of your choice. For example, use home/username/ixl or usr/local/src/ixl.
- 3. Untar/unzip the archive:

tar xfz ixl-x.x.xtar.gz

4. To install man page:

```
cd ixl-x.x.x
```
gzip -c ixl.4 /usr/share/man/man4/ixl.4.gz

5. To load the driver onto running system:

```
cd ixl-x.x.x/src
```
make load

6. To assign an IP address to the interface, enter the following:

ifconfig ix<interface num> <IP address>

7. Verify that the interface works. Enter the following, where <IP\_address> is the IP address for another machine on the same subnet as the interface that is being tested::

ping <IP\_address>

8. If you want the driver to load automatically when the system is booted:

```
cd ixl-x.x.x/src
make
make install
```
9. Edit /boot/loader.conf, and add the following line:

```
ixl_load="YES"
```
or

```
compile the driver into the kernel (see item 10)
```
Edit /etc/rc.conf, and create the appropriate ifconfig ixl<interface num> entry:

ifconfig\_ix<interface\_num>

Example usage:

```
ifconfig_ix0="inet 192.168.10.1 netmask 255.255.255.0"
```
**Note**: For assistance, see the ifconfig main page.

10. If you want to compile the driver into the kernel, enter:

FreeBSD 7 or later:

```
cd ixl-x.x.x/src
cp *.[ch] /user/src/sys/dev/ixl
cp Makefile.kernel /usr/src/sys/modules/ixl/Makefile
```
Edit the kernel configuration file (i.e., GENERIC or MYKERNEL) in /usr/src/sys/ i386/conf (replace "i386" with the appropriate system architecture if necessary, and ensure the following line is present:

device ixl

Compile and install the kernel. The system must be rebooted for the kernel updates to take effect. For additional information on compiling the kernel, consult the FreeBSD operating system documentation.

**Notes**

(Disclaimer Continued)

The products sold by Supermicro are not intended for and will not be used in life support systems, medical equipment, nuclear facilities or systems, aircraft, aircraft devices, aircraft/emergency communication devices or other critical systems whose failure to perform be reasonably expected to result in significant injury or loss of life or catastrophic property damage. Accordingly, Supermicro disclaims any and all liability, and should buyer use or sell such products for use in such ultra-hazardous applications, it does so entirely at its own risk. Furthermore, buyer agrees to fully indemnify, defend and hold Supermicro harmless for and against any and all claims, demands, actions, litigation, and proceedings of any kind arising out of or related to such ultra-hazardous use or sale.